## USB 接口温湿度记录器安装说明

注意: 您所使用的记录器是 USB 接口, 仅能使用标准 USB 电缆连 接到计算机,否则可能造成接口的损坏!

## 安装步骤:

- 1、 运 行 光 盘 中 的 USB\_Drivers.exe 程 序 ( 该 程 序 在 光 盘 内 usb\_drivers 目录中),安装温度记录器的 USB 驱动。
- 2、 安装完成后,温度记录器的 USB 驱动程序会在 windows 系统中仿 真一个串口号, 在 windows 系统的"设备管理器"中找到这个串 口号(见下图),以备在运行温度记录管理软件时设置通讯端口时 使用。

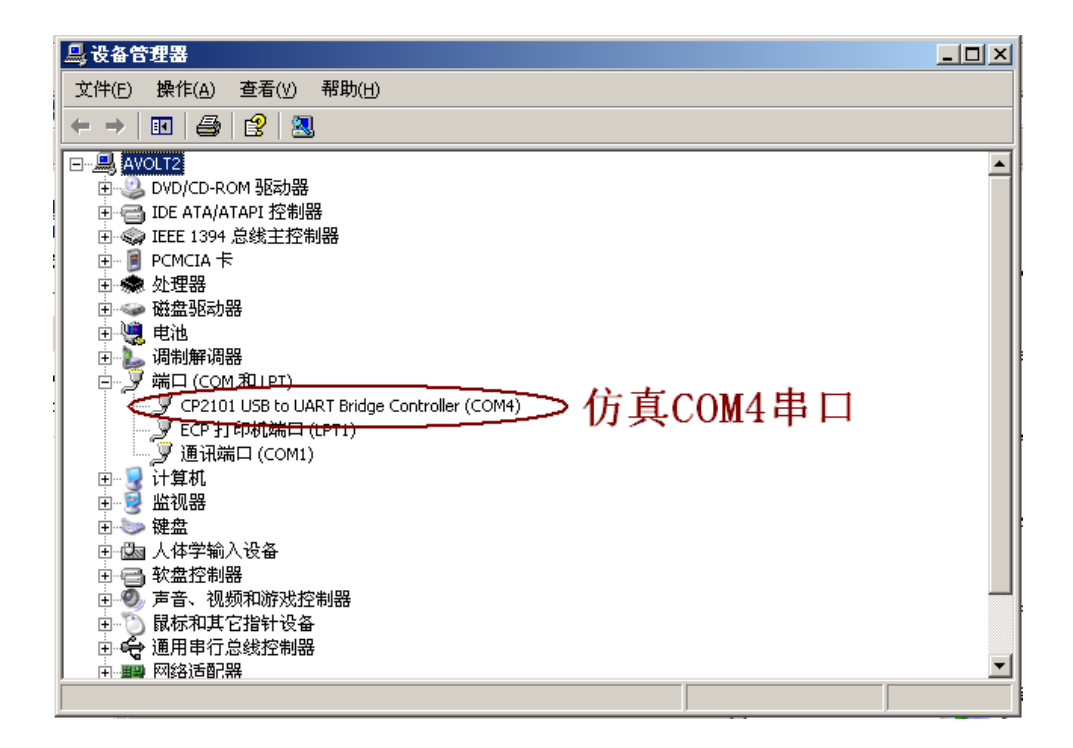

- 3、 安装温湿度记录管理软件,运行光盘内 setup.exe 程序。完成软 件安装后, 在 windows 的桌面上会生成"温湿度记录管理器"图 标。
- 4、 使用随产品提供的标准 USB 电缆连接温度记录器到计算机,然后 再运行温度记录管理器软件,进行记录器的设置。注意,在运行 温度记录管理器软件之前,将记录器与计算机 USB 口连接好。
- 5、 在第一次运行温度记录管理器软件时,首先需要设置通讯端口和 通讯波特率,选择菜单:通讯-配置通讯端口,进入通讯设置窗 口,将通讯端口选择在第 2 步获得的 USB 驱动程序仿真的串口号 (比如是 COM4 串口),波特率选择 57600Bps。设置界面见下图。

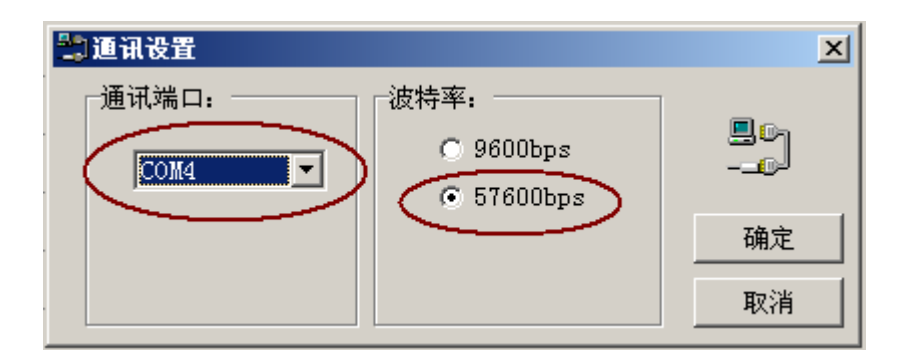

详细信息请与您的经销商联系。